## **Johnson City Transit Google Trip Planner‐ www.johnsoncitytransit.org or www.jctmyride.com**

**Johnson City Transit has partnered with Google Transit, <sup>a</sup> public transit trip planning feature of** Google Maps. JCT's schedule data can now be accessed via Google Maps, giving riders' step-by-step **trip planning from their desktop computers, laptops, tablets, or smartphones.**

This feature allows you to plan your bus route by entering the date and time that you would like to **arrive at your destination or begin your trip. Trip planner will provide three options with the travel**

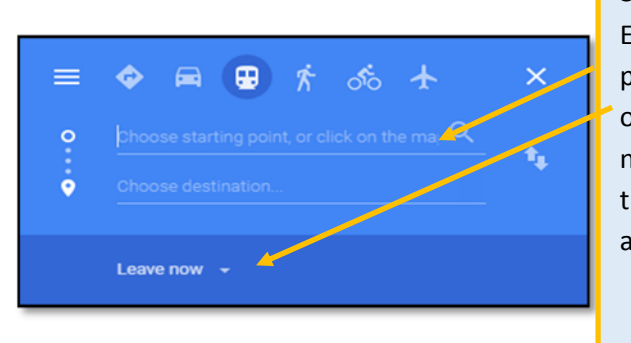

**time and number of transfers.**

Enter starting point by address or businessname. Selecttime to leave and press enter.

**Step 3.** Once desired route is selected, full details of directions and map of trip will be displayed.

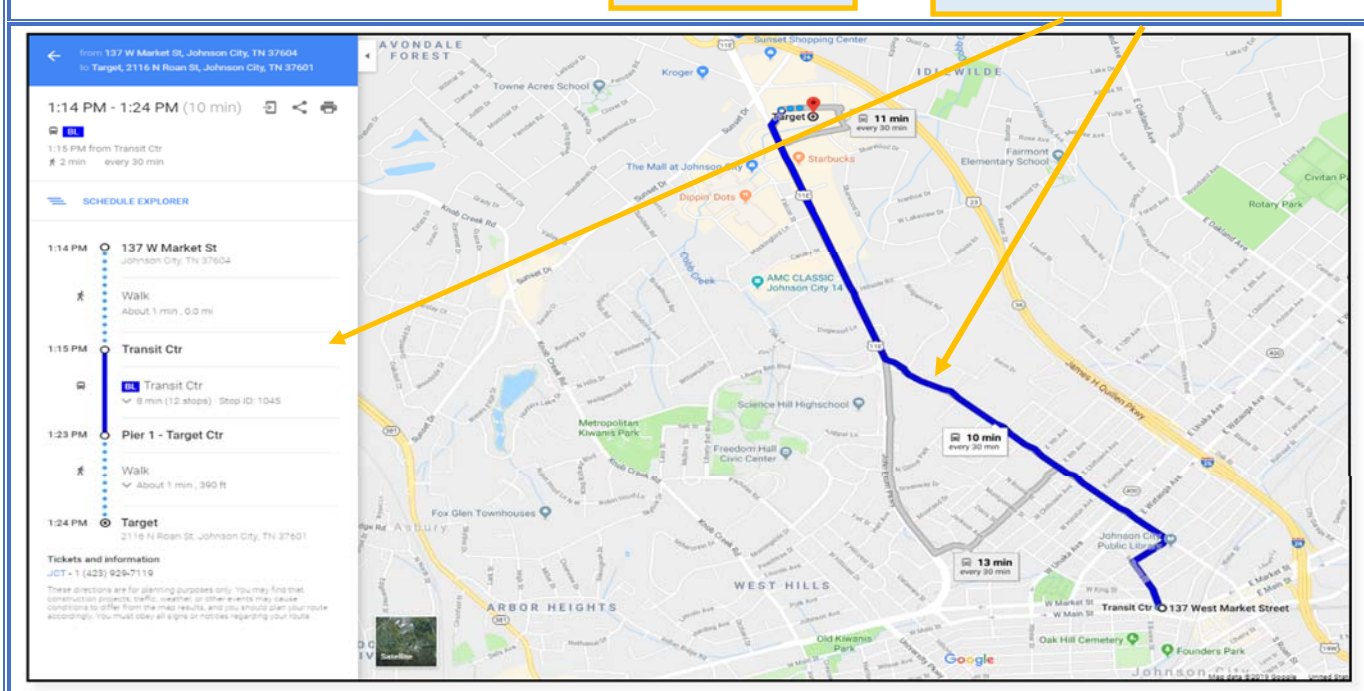

**Simply put your starting location in the start field and your arrival destination in the end field. Add your destination or arrival time and click Get Directions. Google Maps also provides walking directions to assist you in reaching your destination once disembarked. Step 1.**

## **Step 2.**

Select bus as mode of transportation. Routes that serve trip will be displayed. Select desired route.

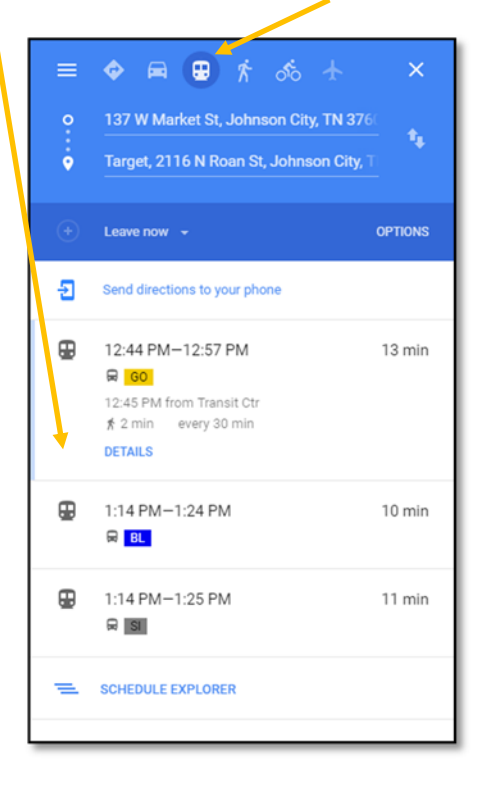